## **Aggiornamento del firmware eMS home**

Le presenti istruzioni descrivono l'aggiornamento alla versione attuale del firmware per il sistema di management dei carichi eMS home. Il software aggiornato amplia la mole di funzioni del tuo sistema di management dei carichi.

## **Presupposti**

Per l'aggiornamento è necessario osservare i seguenti requisiti:

- Il sistema di management dei carichi eMS home deve essere regolarmente installato ed essere stato messo in funzione da un elettricista specializzato.
- Per l'aggiornamento del software sono necessari i seguenti componenti:

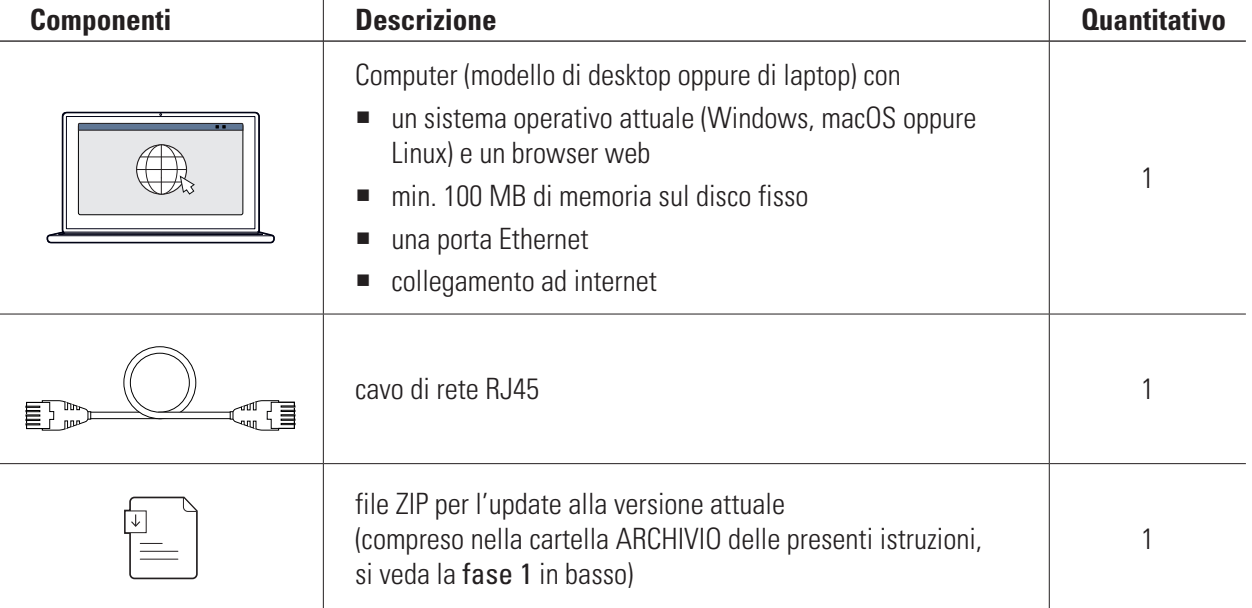

## **Aggiornamento del firmware**

Procedere come segue:

- **1** Aprire il sito web [www.ablmobility.de](https://www.ablmobility.de/en/)/en e scaricare sul proprio computer il file collegato nel settore Service > All downloads > Software > Softwareupdate eMS home.
	- Decomprimere il file in una cartella a propria scelta.

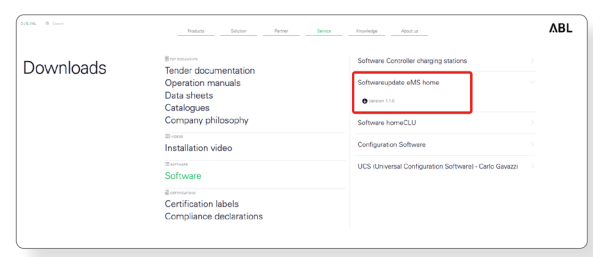

**2** Collegare il cavo di rete RJ45 ad una delle interfaccia LAN di eMS home.

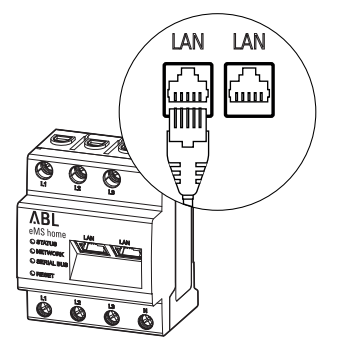

- **3** Collegare l'altra estremità del cavo di rete (direttamente oppure tramite un router/switch) al computer.
- **4** Aprire un browser sul computer ed effettuare il login nella superficie web di eMS home. (→ Leggere "Avviare la superficie web della eMS home" nel manuale utente di eMS home.)
- **5** Fare click sulla barra laterale oppure nella parte inferiore della superficie web sull'iscrizione Device settings.
- **6** Navigare alla sezione System info e annotare l'iscrizione nella sezione Device type.
	- y La selezione del file di update nella fase 8 dipende dal tipo di apparecchiatura qui indicato.
- **7** Navigare alla sezione Device > Update device firmare e fare click sul pulsante Browse.

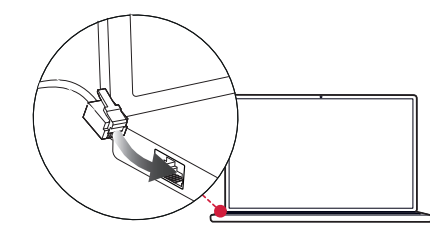

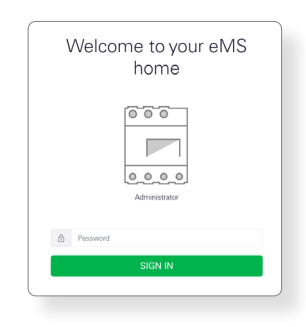

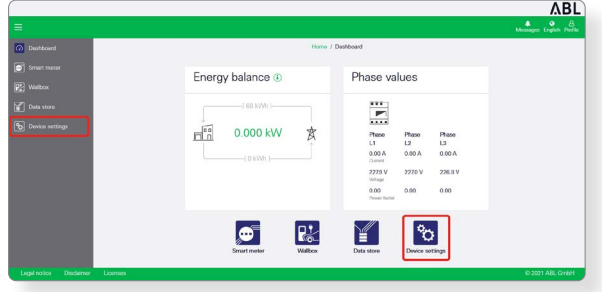

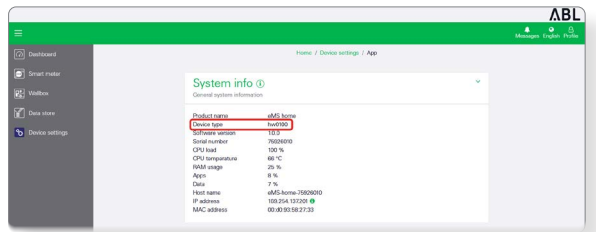

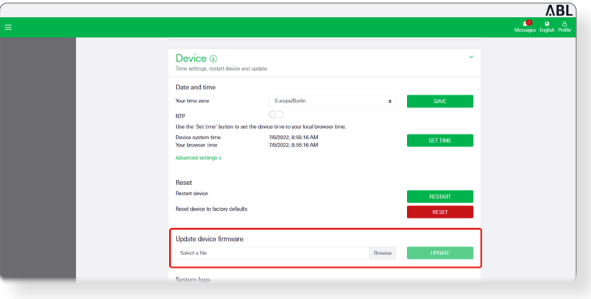

**ABL** 

**8** Nella cartella con il file decompresso, selezionare il file di update adeguato al tipo di apparecchiatura (hw0100 oppure hw0200) e fare click su Open.

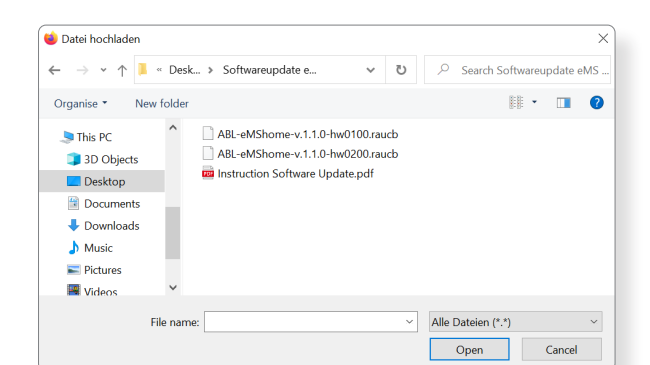

Device **Q** 

**9** Fare click nella sezione Device > Update device firmware sul pulsante Update.

- **10** L'aggiornamento del firmware viene eseguito, e ciò può richiedere alcuni minuti.
	- y Durante l'aggiornamento sarà eseguito un riavvio di eMS home.

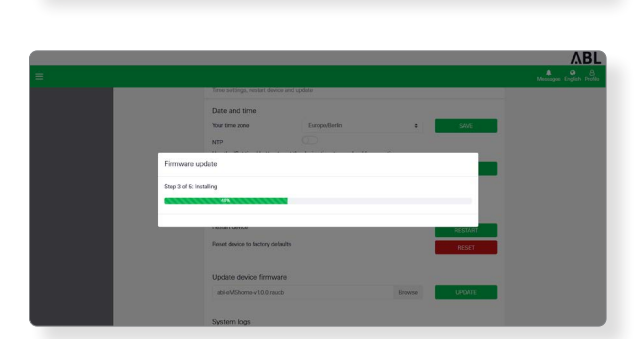

16/2022, 8:56:16 AM<br>7/5/2022, 8:56:16 AM<br>7/5/2022, 8:55:16 AM

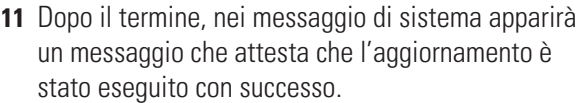

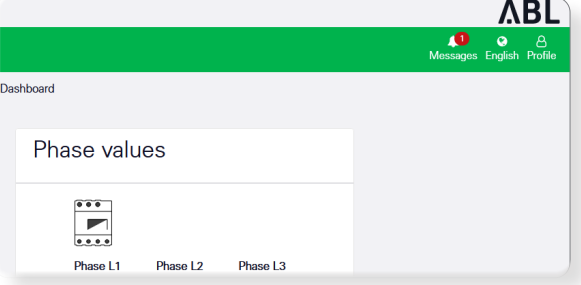

Successivamente, sarà possibile allestire le nuove funzioni di eMS home tramite la superficie web. Leggere a tale scopo l'approfondito manuale utente eMS home.